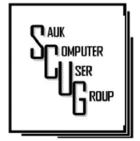

## THE COMPUTER CONNECTION SAUK COMPUTER USER GROUP

**JUNE 2024** 

#### VOLUME THIRTY-FIVE NUMBER SIX

INSIDE THIS ISSUE:
BOARD MINUTES 2
& JOKE

3

CAN TWO FILES HAVE THE SAME NAME?

DOES THE 4-6 CONTROL PANEL STILL EXIST?

BURNED BY 7 ANOTHER SECURITY BREACH

#### **Club Information**

Sauk Computer User Group PO Box 215 Sterling, IL 61081-0215

Neal Shipley - President **topgun05@gmail.com** 

Website www.sauk.apcug.org

SCUG Email

#### saukcomputerusergroup@gmail.com

Editor and Printing done by:

Joe Fornero

j4nero@thewisp.net

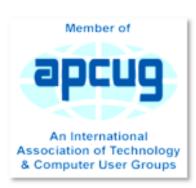

May Minutes **5/11/2024** 

Open Meeting: Neal

Question and answers: 1) Lots of advertising coming up in Facebook- try running ad blocking app (adblockplus), some sights don't allow ad blocking; try deleting ads then close and reopen Facebook; also ignore ads; 2) Wifi's that come up on phone- a way of identifying signal strength is using apps that are available that show strength of Wi-Fi; to minimize congestion on Wi-Fi, change channel on router.

Treasurer's report: by Joe1 and approved.

#### Old business:

New business: 1)
Need \$2/ person for

August club meeting at Pizza Ranch to cover tips; 2) \$5/ ticket for small laptop computer drawing; 3) Board meeting Wednesday at Angelo's-Sterling; 4) Talked to DC Computer about doing future meeting presentation.

#### Adjournment:

Proposed by Joe1, 2<sup>nd</sup> by Nancy.

Program: 1) Is Your Car Spying On You?-Automakers are sharing owner information with insurance companies without owner's permission; look at car app, get privacy report; states looking at tracking miles driven in electric vehicles to cover mileage taxes. 2) Digital Asset **Estate Planning-**

estate can get stuck in digital probate once you die, criminals can fake identity (ghosting); need to make access to your digital information as easy as possible for your survivors; uniform law commission trying to standardize laws: make list of passwords and list of all online accounts. add a designated digital executor for your estate; Everplans is a good site to digitally archive everything, need SS or ID account/number.

Next month's program: June - video of music in your car, DC Computer in Sept.; August- Pizza Ranch (11am to 1pm).

Respectfully submitted by Tom Rich

## BOARD MEETING MINUTES FOR MAY 15, 2024

Meeting was called to order by: Neal

Attending the meeting were: Neal,
Joe1, Gloria,
George, Cheryl,
Tom, and Nancy.

Treasurer's report was presented by:
Joe1 and approved

Discussion Highlights: 1) Pizza Ranch will be August 10, 2024 instead of July due to attendance. July will be regular meeting.

2) DC Computer will do September program. Neal will do a Word program for July. 3) August board meeting tentatively scheduled to be at Timber Creek Dixon on August 15, 2024.

## **Future Programs:**

June program will be on music & streaming in your car.

Adjournment: Motion by Nancy, 2<sup>nd</sup> by Cheryl.

Respectfully submitted,
Nancy Rich

## **Joke**

### **Murphy's Laws of Computing**

- 1. When computing, whatever happens, behave as though you meant it to happen.
- 2. When you get to the point when you really understand your computer, it's probably obsolete.

- 3. The first place to look for information, is in the section of the manual where you least expect to find it..
- 4. When the going gets tough, upgrade.
- 5. For every action, there is an equal and opposite malfunction.
- 6. To err is human....to blame your computer for your mistakes is even more human, it is downright natural.
- 7. He who laughs last probably made a back up.
- 8. If at first you do not succeed, blame your computer.
- 9. A computer system that does not work is invariably found to have evolved from a simpler system that worked just fine.
- 10. The number one cause of computer problems is computer solutions.
- 11. A computer program will always do what you tell it to do, but rarely what you want to do.

### **Can Two Files Have the Same Name?**

### **By Jim Cerny**

It was the usual family gathering. And, as usual, Uncle Backup and Aunt Fowlder were arguing. They both use Windows computers, and both save files into folders. Uncle Backup said, "NO, of course not; you cannot have two files with the same name; Windows won't allow it!"

"Oh, don't be silly," said Aunt Fowlder. Of course, you can. I do it myself whenever I copy a file—it copies it with the same name!"

Well, dear reader, who's right? This is a great trick question to bring up over beverages whenever you are in a tech discussion with friends.

The answer? Well, the answer is they are <u>both</u> right! Well, sort of. Fortunately, their argument was overheard by the good doctor, Doc Ewewmint.

"May I help you?" interrupted the good doctor, "Yes, you CAN have two files with the same name if they are in different folders! Let me explain. If you copy a file to a different folder, it can have the same name. But now you must remember carefully which folder you put it in. If you change one of the files but not the other, even if they have the same name, they will now be different."

"Oh, that could cause trouble," said Aunt Fowlder, "so when I copy my files to back them up on a different device, I name the folder "Backup" and the date or something. That way, I know they are not the ones I actively use and change daily. I am thankful that Windows keeps track of the date of each file."

It happens that Aunt Fowlder's husband also overheard the discussion. "Well," he said, "that's all true, of course, but you can have two files that appear to have the same name in the same folder - but they would be of different file types! You could have a word processing document file created in Word, for example, and another with the same name created by Word Pad. They would have different file types --".docx" (or ".doc" for Word) or ".rtf" (for WordPad) -- but other than that, they could

have the same name."

"That's because the file type is part of the name!" said Aunt Fowlder. "My husband is so right about that."

"Yes," said the good doctor, "and the computer keeps all this straight. The computer recognizes the folder path to get to the file you want because you can have the same file name (even with the same file type or extension) in different folders. You could say that the "path" of the folders to get to the file is also part of the file name. Thus, you can never have two files with the same name!"

Well, I'm glad we all settled that and agreed! Now, should I use "Save" or "Save as"?

By Jim Cerny, 1<sup>st</sup>
Vice President
Sarasota Technology
Users Group
<a href="https://thestug.org/">https://thestug.org/</a>
JimCerny (at) gmail.com

# Does the Control Panel still exist? By Phil Sorrentino

Good question. When Settings appeared in Windows 8 in 2012, it looked like Microsoft may have been laying the groundwork for moving most of the **Control Panel features** over to Settings. That may be true, but here we are, eleven years later, and the Control Panel still exists. The control panel exists along with the settings in Windows 10 and 11, though the organization of each changes slightly compared to Windows 10 and 11.

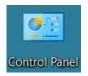

So, how did we get here? Just a little history. Our very old friend Control Panel has been part of Microsoft Windows since version 1.0. Each of the early versions introduced new Applets (small software applications). Being much younger, the Settings App was first released

with Windows 8. In Windows 8, the "PC Settings" App was designed as a simplified area optimized for touchscreen devices. It included a small portion of Control Panel functionality on a two-panel full-screen interface. Windows 8.1 improved the Settings App by including capabilities previously part of the Control Panel and providing a redesigned organization. It also added a small "Control Panel" link at the bottom of the left panel to allow users to open the Control Panel. Unfortunately, that helpful link did not remain in later generations of Settings. (However, you can always get to the Control Panel by typing "Control" into the search bar in the taskbar.) Settings categories change with each generation released. In the first generation Settings App, the categories were: PC and Devices, Accounts, OneDrive, Search and Apps, Privacy, Network, Time and Language, Ease of Access, Update and Recovery, and finally Activate Windows (which shows up only if Windows isn't activated).

The second generation of the Settings App was included with all releases of Windows 10, 2016, 2019, and 2022. It included more capabilities that were previously parts of the Control Panel. Windows Update, part of the Control Panel before Windows 10, was now exclusively a part of Settings. This second version brought some changes to the categories. It contained the following: System, Devices, Phone, Network & Internet, Personalization, Apps, Accounts, Time & Language, Gaming, Ease of Access, Search, Cortana, Privacy, Update & Security and finally Mixed Reality (but only if a connected de-

## Does the Control Panel still exist? (cont.)

vice meets HoloLens requirements).

The third generation of the Settings App is found in Windows 11. This version has been significantly redesigned

with a new lay-out and updated icons. (A persistent navigation sidebar has also been added, providing

links to various settings capabilities within the App.) The Windows 11 Settings App now contains the following categories: System, Bluetooth & Devices, Network & Internet, Personalization, Apps, Accounts, Time & Language, Gaming, Accessibility, Privacy & Security, and Windows Update. The control panel is not apparent or easily found

on Windows 10 or 11. If you don't have the Control Panel icon on your desktop, you can use the Search bar on the taskbar to find it. (Though it doesn't

dows 10 and 11.
Though there are some differences, once you get to the Control Panel in either version, it seems to work just about the same.

View by . Sarge leave, \* Adjust your computer's settings Device Encryption Date and Time Default Programs Device Manager File Explorer Options Devices and Printers Ease of Access Center File History Indexing Options Internet Options Keyboard Network and Sharing Mouse Phone and Modern Power Options RemoteApp and Desktop Programs and Features Recovery Security and Maintenance Speech Recognition Storage Spaces SupportAssist OS Sync Center System Taskbar and Navigation Windows Defender Troubleshooting User Accounts Windows Mobility Center Firewall Windows Tools Work Folders

seem obvious or intuitive, in either Windows 10 & 11, if you want to put the Control Panel icon on your desktop, go to Settings-Personalization-Themes, select "Desktop icon settings," and then check the box next to Control Panel and click Apply.) Control Panel seems to be relegated to the background in Win-

Windows 11 Control Panel

"Settings" is much more prominent than Control Panel on Windows 10 and 11. On Windows 10, Settings is immediately available after the Start button is left-clicked. (See the gear icon?) If you right-click the start button, you will also see an entry for "Settings" in the menu.

### Does the Control Panel still exist? (cont.)

Either method gets you to the same Settings App. On Windows 11, the Settings (gear) icon is probably in the Pinned area of the start menu. If you don't see it there after you left-click the start button, it might be on a second-level display of the Pinned icons. If there are two dots on the right side of the display of icons, click the smaller one (or the arrow that appears when you hover over the dot). That will reveal another group of "Pinned" icons. If it is there, you are set. If it is not present, click "All apps >" and you will see it in the "All apps" alphabetical list. Right-click Settings and click "Pin to start," it will be easier to find the next time you need it. You can also click "More" and then "Pin to taskbar" to pin it

to the taskbar if you expect to use it often. (You will also notice "App settings" next to a gear icon. This will take you to the "Apps – Installed Apps – Settings" screen, which provides some general control over apps.)

On Windows 11, no matter how you get to the Settings App, the persistent navigation sidebar controls the action. The left panel is the Navigation panel, and the right panel presents the capabilities selected in the navigation panel. Initially, "Settings" starts with "System" in the navigation panel, and the System capabilities are shown in the right panel. Choosing a capability by clicking on a capability in the right panel gets you to the capabilities presented on the next screen. After you reach a capabilities

screen, clicking the <- arrow next to "Settings" at the top left corner will get you back to the Settings screen. (This "back arrow" is used throughout the Settings App to get you back to the previous screen.) So, for now, at least, the Control Panel is still an integral part of Windows 10 and 11, though it seems that without the Search bar, it might not be easy to find. Maybe, as time passes and we get updates, more Control Panel capabilities will be moved into Settings. Control Panel may eventually disappear, but only Microsoft knows what the future holds for Control Panel.

By Phil Sorrentino, Secretary & Newsletter Contributor
Sun City Center Computer Club <a href="https://scccomputerclub.org/">https://scccomputerclub.org/</a>
philsorr (at) yahoo.com

# Burned By Another Security Breach? By Kurt Jefferson

If you're reading this, there's a fair chance your personal data has been compromised. Stolen. As Malwarebytes Labs reports, "Earlier this week, the data of over 70 million people was posted for sale on an online cybercrime forum. The person selling the data claims it stems from a 2021 breach at AT&T."

If you think you might be a victim, you can type the email address connected to your AT&T account <a href="here">here</a> on the Malwarebytes website. (Malwarebytes is a well-known company that produces anti-virus software and similar products.)

This security breach is especially troubling because, as <u>Bleeping Computer</u> notes, "AT&T says a massive trove of data impacting 71 million people did not originate from its systems after a hacker leaked it on a cybercrime forum and claimed it was stolen in a 2021 breach of the company." The stolen personal data is from an alleged 2021 AT&T breach that hackers calling themselves ShinyHunters attempted to sell on the dark web.

Search tools like Google, Yahoo!, or DuckDuckGo cannot reach the dark web. It's comprised of websites where everything from drugs to guns to personal information is sold for the right price. Whether or not the stolen data came from AT&T, the wireless giant says it has started notifying millions of customers about the data thefts.

AT&T says it has already reset the passwords of current customers and will be contacting others whose passwords, Social Security numbers, and possibly email and street addresses were compromised.

Prosecutors in New York are opening an investigation into the breach.

Numerous tech websites are urging AT&T's current and former customers to freeze their credit accounts at the big three credit agencies—TransUnion, Experian, and Equifax. In addition, sign up for two-factor notification on their AT&T accounts and change your AT&T password if it hasn't already been changed. Also, monitor your credit reports.

This isn't the first time the phone company has had problems. In a major AT&T outage in March, the company apologized for the disruption and offered a \$5 credit to customers.

By Kurt Jefferson, Editor, Central Kentucky Computer Society

<a href="https://newsite.ckcs.org/">https://newsite.ckcs.org/</a>

lextown77 (@) mymetronet.net

#### **Zoom Sessions**

Neal is hosting a weekly evening Zoom; (Each Friday) @ 7:30 PM Central Time

https://us02web.zoom.us/j/3975898877?pwd=RjF5ZTM3R25qNXhHRjdWRVAzQ1M2Zz09

Meeting ID: 397 589 8877 Passcode: 4ukxAh

Phone users:

Dial by your location +1 312 626 6799 US (Chicago)

Meeting ID: 397 589 8877 Passcode: 936460

You're welcome to check in and visit, or ask a question, maybe even get an answer.

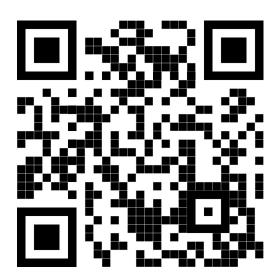

There will be a Question &
Answer. Bring any questions you
have about your computer or
problems you may be having.
It will be conducted by:
Neal

Scanning this QR code should take you to our web page.

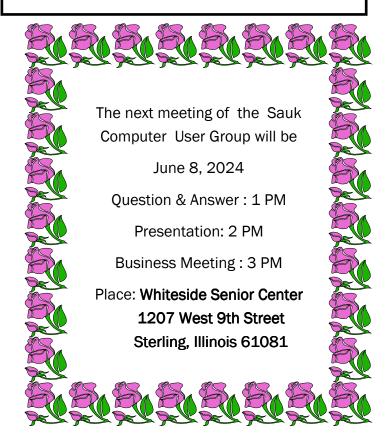

NEAL WILL BE SHARING RIPPING CD'S AND MUSIC STREAMING FOR CARS